# 3D computer graphics with OpenGL

Karin Kosina (vka kyrah)

OpenGL

Open Graphics Library

# OpenGL

- a platform-independent API for 2D and 3D graphics applications
- a standard, not a library
  - various implementions (e.g. by graphics card vendors) with varying degrees of optimisation
- input: primitives (polygons, lines, points)
- output: pixels
- low-level
- state-machine
- only does rendering
  - need additional framework for OS integration, image loading,...

the rendering pipeline

# concepts

- Rendering pipeline?
  - Think of oil pipelines, assembly lines, ski lifts,...
- Pipelines consist of stages.
  - In an oil pipeline, the oil passes through sequencially.
  - The speed of the pipeline is determined by the slowest part of the pipeline, no matter how fast the other stages may be.
- Ideally, a pipeline of n stages should give a speed-up of factor n
  - assembly line is a good example

# concepts

- Pipeline stages are executed in parallel, but they are stalled until the slowest stage has finished its task.
- cf. a car factory assembly line:
  - attaching the steering wheel takes 3 minutes
  - each other step takes 2 minutes
  - → you can finish one car every 3 minutes
- Slowest stage = "bottleneck"

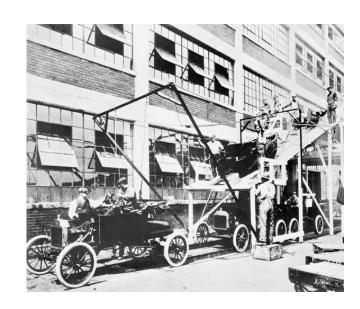

# graphics rendering pipeline

#### • Function:

- generate ("render") a 2-dimensional image given 3dimensional objects (and a virtual camera, light sources, a lighting model, etc.)
- Rendering speed
  - update speed of images
  - expressed in frames per second (fps)
  - rendering speed is determined by the bottleneck

#### overview

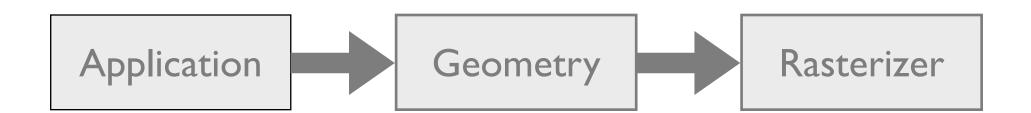

#### overview

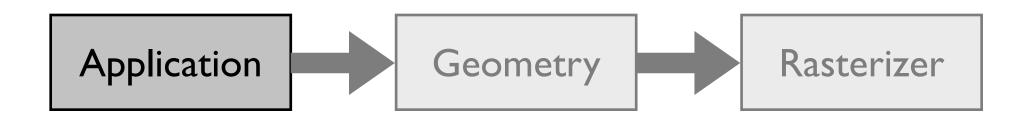

# the application stage

- Fully controlled by application programmer
  - collision detection,
  - input handling (keyboard, mouse, any other devices)
  - animations (updating model transformations)
  - acceleration algorithms (such as hierarchical view frustum culling)
- Output:
  - Geometry to be rendered in the form of rendering primitives (points, lines, triangles)

overview

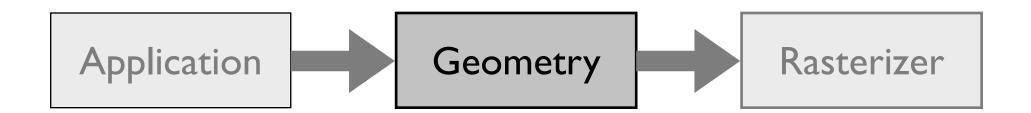

# the geometry stage

- Computes what should be drawn, where it should be drawn, how it should be drawn.
- Handles per-vertex operations.
- Can be subdivided into five functional stages:
  - model & view transform, lighting, projection, clipping, screen mapping.
- With a single light source, each vertex requires approximately
   100 individual floating point operations!

overview

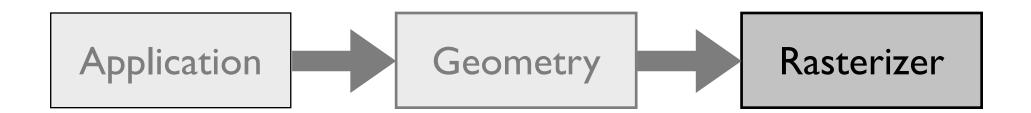

# the rasterization stage

- Input: transformed and projected vertices, colors, and texture coordinates from the geometry stage.
- Task is to assign correct colors to the pixels on the screen to render a correct image.
- Rasterization (aka scan conversion):
  - Conversion of 2d vertices in screen space (each with a z-value, one or two colors, and possibly a set of texture coordinates) into pixels on the screen.

# the rasterization stage

- Handles per-pixel operations.
- Information for each pixel is stored in the color buffer (a rectangular array of colors).
- Color buffer should contain only the colors of the primitives which are visible from the point of view of the camera.
- This is usually done using the Z-Buffer algorithm.

### Summary

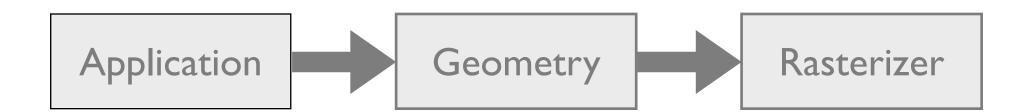

STL?

STL?

SDL

Simple Directmedia Layer

#### SDL

- SDL is a free cross-platform multi-media development API
- abstraction for OS-dependent tasks
  - create window and rendering context
  - handle keyboard, mouse, and joystick events
  - audio
  - thread abstraction
  - ...
- see http://libsdl.org

# anatomy of an SDL application

- I. Initialise SDL (SDL\_Init())
- 2. Create OpenGL rendering context (SDL\_SetVideoMode())
- 3. Do your own OpenGL and app initialisation
- 4. Run main loop:
  - rendering
  - event processing
- 5. Cleanup

brace yourselves

# anatomy of an SDL application

```
int main(int argc, char ** argv)
  int width = 640, height = 480;
 // Initialize SDL
  if (SDL_Init(SDL_INIT_VIDEO) < 0) {</pre>
    fprintf(stderr, "Unable to init SDL: %s\n", SDL_GetError());
    return -1;
  if (!SDL SetVideoMode(width, height, 32, SDL OPENGL)) {
    fprintf(stderr, "Unable set video mode: %s\n", SDL GetError());
    SDL Quit();
    return -1;
 SDL WM SetCaption("SDL/OpenGL intro", NULL); // window title
 myinit(width, height); // initialize OpenGL
  // ... continued on next page
```

# anatomy of an SDL application

```
// main application loop
bool done = false;
while (!done) {
  mydisplay();
  SDL Event event;
  while (SDL PollEvent(&event)) {
    if (event.type == SDL_QUIT) done = true;
    if (event.type == SDL KEYDOWN) {
      switch(event.key.keysym.sym) {
      case SDLK ESCAPE:
        done = true;
SDL Quit();
return 0;
```

```
SDL/OpenGL intro
000
```

</5DL>

# now for some OpenGL fun!

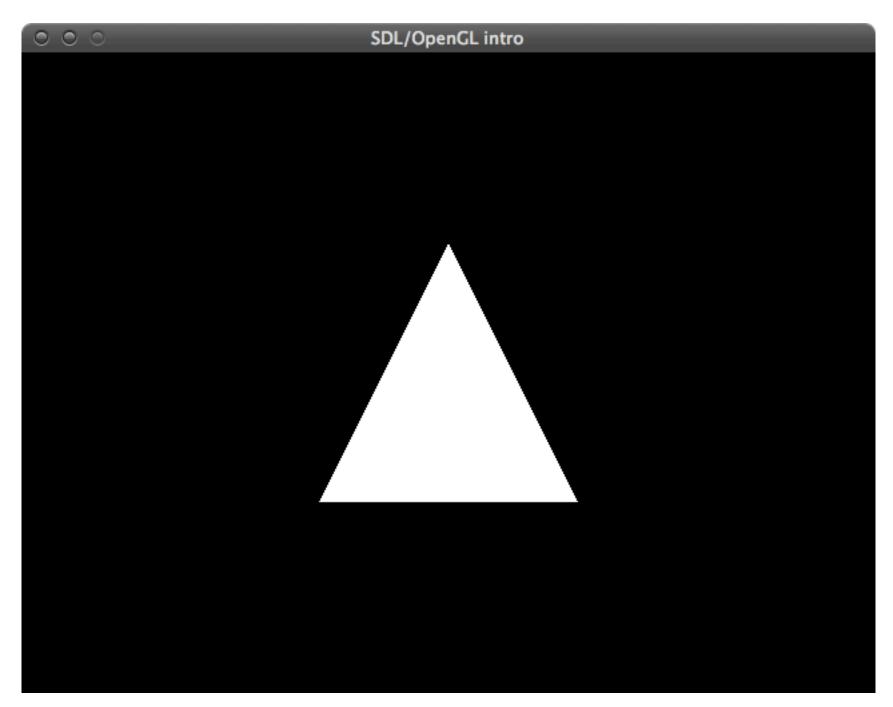

```
void myinit(int width, int height)
{
  glClearColor(0.0f, 0.0f, 0.0f, 0.0f);
  glEnable(GL DEPTH TEST);
  glViewport(0, 0, width, height);
  glMatrixMode(GL PROJECTION);
  glLoadIdentity();
  gluPerspective(45.0, (float)width/(float)height, 0.1, 100.0);
  qlMatrixMode(GL MODELVIEW);
  glLoadIdentity();
  gluLookAt(0.0, 0.0, 4.0, // eye
            0.0, 0.0, -1.0, // center
            0.0, 1.0, 0.0); // up
```

# drawing

```
void mydisplay()
{
   glClear(GL_COLOR_BUFFER_BIT | GL_DEPTH_BUFFER_BIT);

   glBegin(GL_TRIANGLES);
   glVertex3f( 0.0f, 1.0f, 0.0f);
   glVertex3f( 1.0f,-1.0f, 0.0f);
   glVertex3f(-1.0f,-1.0f, 0.0f);
   glEnd();

SDL_GL_SwapBuffers();
}
```

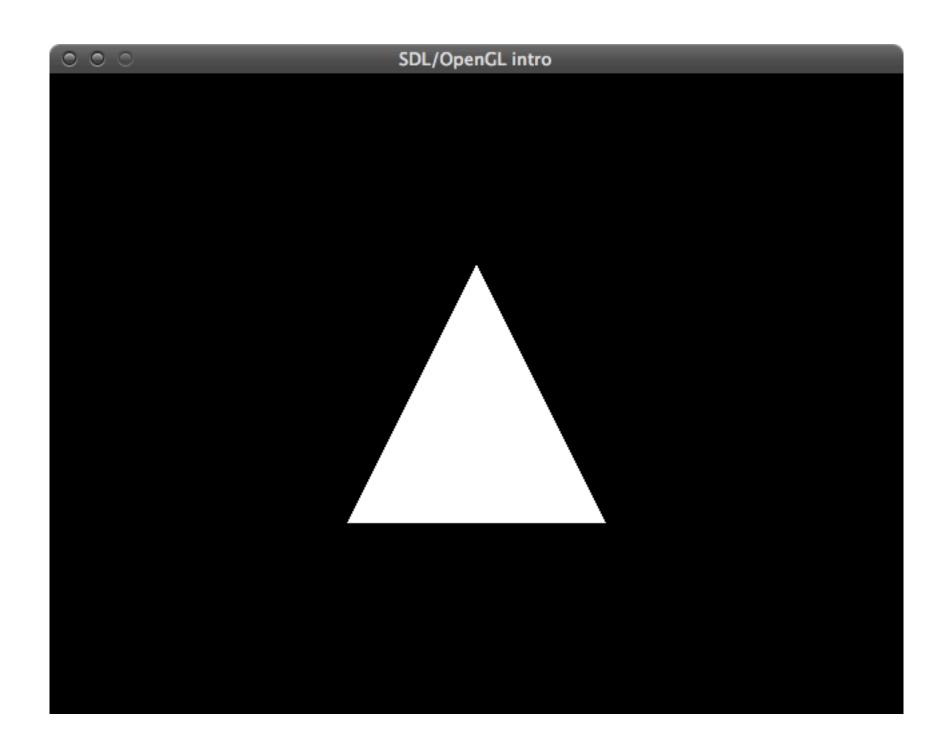

```
void myinit(int width, int height)
{
  glClearColor(0.0f, 0.0f, 0.0f, 0.0f);
  glEnable(GL DEPTH TEST);
  glViewport(0, 0, width, height);
  glMatrixMode(GL PROJECTION);
  glLoadIdentity();
  gluPerspective(45.0, (float)width/(float)height, 0.1, 100.0);
  qlMatrixMode(GL MODELVIEW);
  glLoadIdentity();
  gluLookAt(0.0, 0.0, 4.0, // eye
            0.0, 0.0, -1.0, // center
            0.0, 1.0, 0.0); // up
```

```
void myinit(int width, int height)
{
  glClearColor(0.0f, 0.0f, 0.0f, 0.0f);
  glEnable(GL DEPTH TEST);
  glViewport(0, 0, width, height);
  qlMatrixMode(GL PROJECTION);
  glLoadIdentity();
  gluPerspective(45.0, (float)width/(float)height, 0.1, 100.0);
  qlMatrixMode(GL MODELVIEW);
  glLoadIdentity();
  gluLookAt(0.0, 0.0, 4.0, // eye
            0.0, 0.0, -1.0, // center
            0.0, 1.0, 0.0); // up
```

```
void myinit(int width, int height)
{
  glClearColor(0.0f, 0.0f, 0.0f, 0.0f);
  qlEnable(GL DEPTH TEST);
  qlViewport(0, 0, width, height);
  qlMatrixMode(GL PROJECTION);
  glLoadIdentity();
  gluPerspective(45.0, (float)width/(float)height, 0.1, 100.0);
  glMatrixMode(GL MODELVIEW);
  qlLoadIdentity();
  gluLookAt(0.0, 0.0, 4.0, // eye
            0.0, 0.0, -1.0, // center
            0.0, 1.0, 0.0); // up
```

#### the z-buffer

- The Z-buffer is the same size as the color buffer and stores the z-value from the camera to the closest primitive.
- When a primitive is rendered to a certain pixel, the z-value of the primitive at that pixel is computed and compared to the contents of the Z-buffer at the same pixel.
  - If the new z value is smaller than the z value in the Z-buffer, the primitive is closer to the camera → the z value and the color of that pixel are updated.
  - If the new z value is greater, color and z are not changed.

```
void myinit(int width, int height)
{
  glClearColor(0.0f, 0.0f, 0.0f, 0.0f);
  qlEnable(GL DEPTH TEST);
  glViewport(0, 0, width, height);
  qlMatrixMode(GL PROJECTION);
  glLoadIdentity();
  gluPerspective(45.0, (float)width/(float)height, 0.1, 100.0);
  glMatrixMode(GL MODELVIEW);
  qlLoadIdentity();
  gluLookAt(0.0, 0.0, 4.0, // eye
            0.0, 0.0, -1.0, // center
            0.0, 1.0, 0.0); // up
```

```
void myinit(int width, int height)
{
  glClearColor(0.0f, 0.0f, 0.0f, 0.0f);
  qlEnable(GL DEPTH TEST);
  glViewport(0, 0, width, height);
  qlMatrixMode(GL PROJECTION);
  glLoadIdentity();
  gluPerspective(45.0, (float)width/(float)height, 0.1, 100.0);
  glMatrixMode(GL MODELVIEW);
  qlLoadIdentity();
  gluLookAt(0.0, 0.0, 4.0, // eye
            0.0, 0.0, -1.0, // center
            0.0, 1.0, 0.0); // up
```

```
void myinit(int width, int height)
{
  glClearColor(0.0f, 0.0f, 0.0f, 0.0f);
  qlEnable(GL DEPTH TEST);
  glViewport(0, 0, width, height);
  qlMatrixMode(GL PROJECTION);
  glLoadIdentity();
  gluPerspective(45.0, (float)width/(float)height, 0.1, 100.0);
  glMatrixMode(GL MODELVIEW);
  qlLoadIdentity();
  gluLookAt(0.0, 0.0, 4.0, // eye
            0.0, 0.0, -1.0, // center
            0.0, 1.0, 0.0); // up
```

```
void myinit(int width, int height)
{
  glClearColor(0.0f, 0.0f, 0.0f, 0.0f);
  qlEnable(GL DEPTH TEST);
  qlViewport(0, 0, width, height);
  qlMatrixMode(GL PROJECTION);
  glLoadIdentity();
  gluPerspective(45.0, (float)width/(float)height, 0.1, 100.0);
  glMatrixMode(GL MODELVIEW);
  qlLoadIdentity();
  gluLookAt(0.0, 0.0, 4.0, // eye
            0.0, 0.0, -1.0, // center
            0.0, 1.0, 0.0); // up
```

- Two projection methods:
  - orthographic vs. perspective projection
- Orthographic projection:
  - View volume is a rectangular box.
  - Parallel lines remain parallel after the transform.

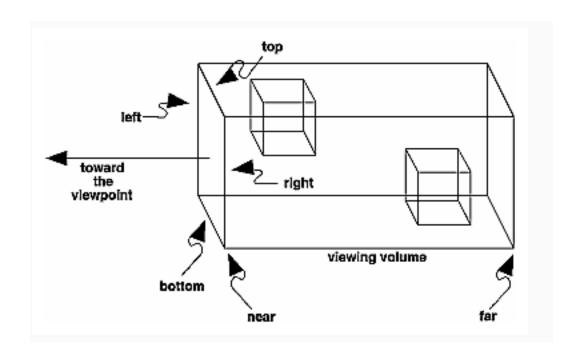

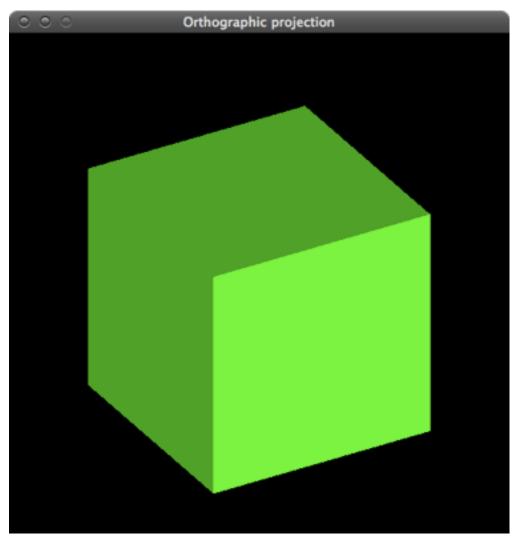

# proj\_ortho.cpp

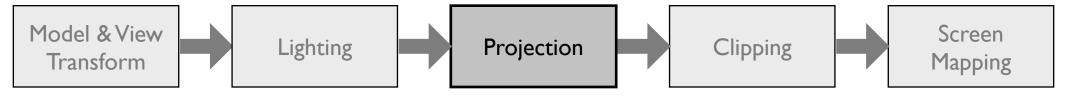

- Perspective projection:
  - The farther away an object lies from the camera, the smaller it appears after projection.
  - Parallel lines converge at the horizon.
  - View volume (called frustum) is a truncated pyramid with a rectangular base.

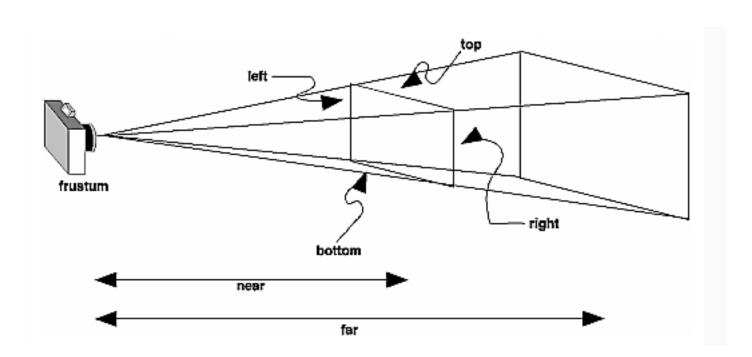

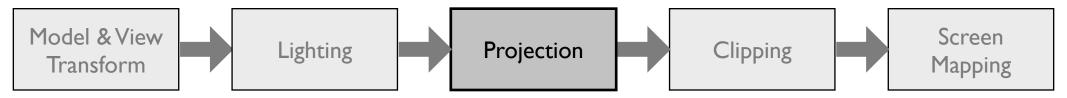

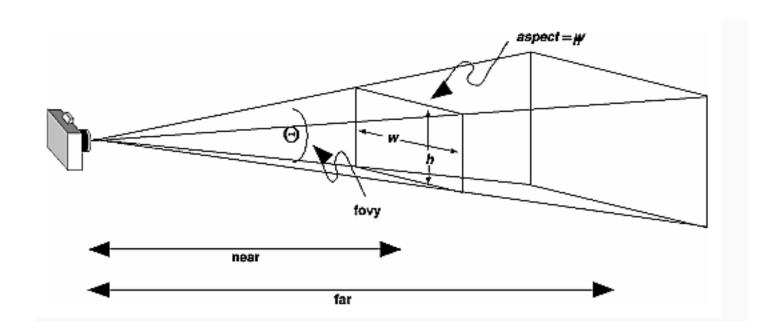

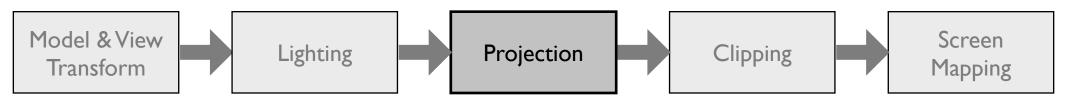

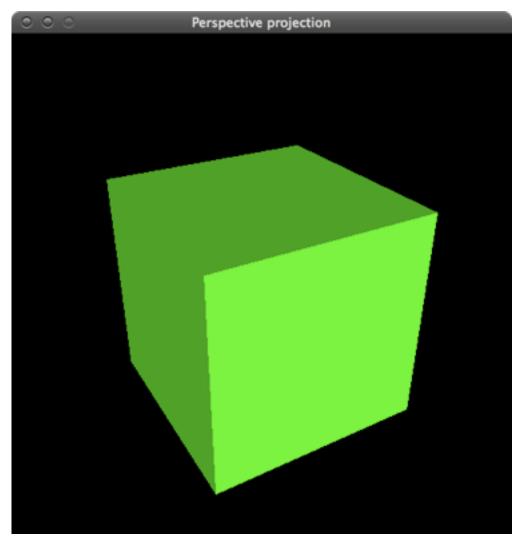

# proj\_persp.cpp

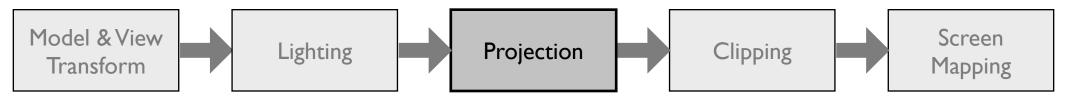

```
void myinit(int width, int height)
{
  glClearColor(0.0f, 0.0f, 0.0f, 0.0f);
  qlEnable(GL DEPTH TEST);
  qlViewport(0, 0, width, height);
  qlMatrixMode(GL PROJECTION);
  glLoadIdentity();
  gluPerspective(45.0, (float)width/(float)height, 0.1, 100.0);
  glMatrixMode(GL MODELVIEW);
  qlLoadIdentity();
  gluLookAt(0.0, 0.0, 4.0, // eye
            0.0, 0.0, -1.0, // center
            0.0, 1.0, 0.0); // up
```

```
void myinit(int width, int height)
{
  glClearColor(0.0f, 0.0f, 0.0f, 0.0f);
  qlEnable(GL DEPTH TEST);
  glViewport(0, 0, width, height);
  qlMatrixMode(GL PROJECTION);
  glLoadIdentity();
  glortho(-3, 3, -3, 3, 2, 10);
  glMatrixMode(GL MODELVIEW);
  qlLoadIdentity();
  gluLookAt(0.0, 0.0, 4.0, // eye
            0.0, 0.0, -1.0, // center
            0.0, 1.0, 0.0); // up
```

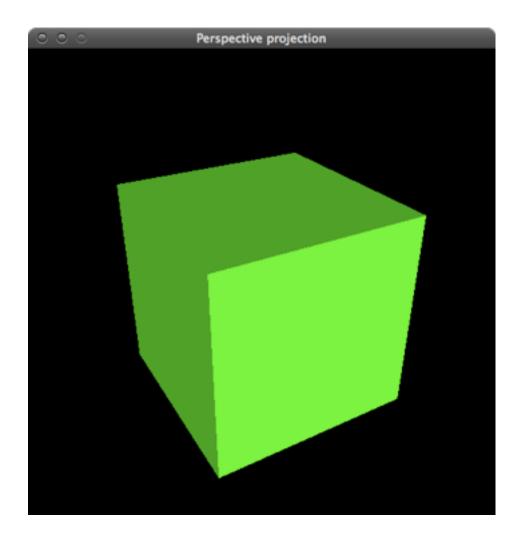

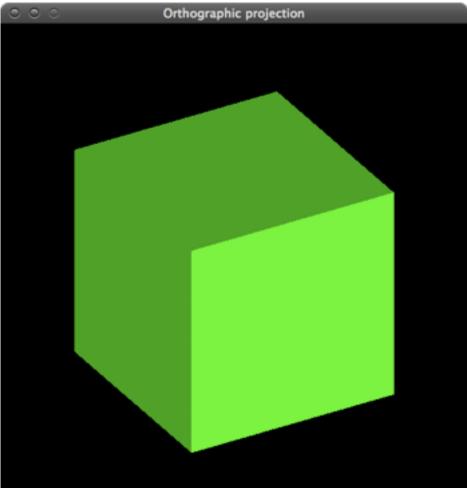

World-space view

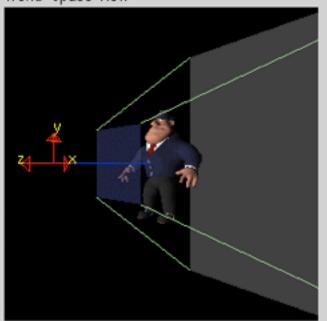

Screen-space view

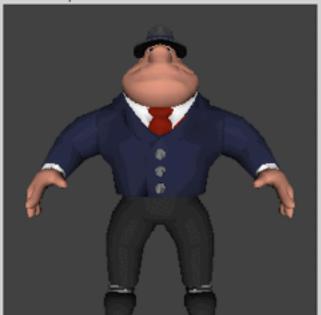

Command manipulation window

```
fovy aspect zNear zFar
gluPerspective( 60.0 , 1.00 , 1.0 , 10.0 );
gluLookAt( 0.00 , 0.00 , 2.00 , <- eye
0.00 , 0.00 , 0.00 , <- center
0.00 , 1.00 , 0.00 ); <- up
```

Click on the arguments and move the mouse to modify values.

```
void myinit(int width, int height)
{
  glClearColor(0.0f, 0.0f, 0.0f, 0.0f);
  qlEnable(GL DEPTH TEST);
  glViewport(0, 0, width, height);
  qlMatrixMode(GL PROJECTION);
  glLoadIdentity();
  gluPerspective(45.0, (float)width/(float)height, 0.1, 100.0);
  glMatrixMode(GL MODELVIEW);
  qlLoadIdentity();
  gluLookAt(0.0, 0.0, 4.0, // eye
            0.0, 0.0, -1.0, // center
            0.0, 1.0, 0.0); // up
```

```
void myinit(int width, int height)
{
  glClearColor(0.0f, 0.0f, 0.0f, 0.0f);
  qlEnable(GL DEPTH TEST);
  glViewport(0, 0, width, height);
  qlMatrixMode(GL PROJECTION);
  glLoadIdentity();
  gluPerspective(45.0, (float)width/(float)height, 0.1, 100.0);
  glMatrixMode(GL MODELVIEW);
  qlLoadIdentity();
  gluLookAt(0.0, 0.0, 4.0, // eye
            0.0, 0.0, -1.0, // center
            0.0, 1.0, 0.0); // up
```

```
void mydisplay()
{
   glClear(GL_COLOR_BUFFER_BIT | GL_DEPTH_BUFFER_BIT);
   glLoadIdentity();

   glBegin(GL_TRIANGLES);
   glVertex3f( 0.0f, 1.0f, 0.0f);
   glVertex3f( 1.0f,-1.0f, 0.0f);
   glVertex3f(-1.0f,-1.0f, 0.0f);
   glVertex3f(-1.0f,-1.0f, 0.0f);
   glEnd();

SDL_GL_SwapBuffers();
}
```

```
void mydisplay()
{
   glClear(GL_COLOR_BUFFER_BIT | GL_DEPTH_BUFFER_BIT);

   glBegin(GL_TRIANGLES);
   glVertex3f( 0.0f, 1.0f, 0.0f);
   glVertex3f( 1.0f,-1.0f, 0.0f);
   glVertex3f(-1.0f,-1.0f, 0.0f);
   glVertex3f(-1.0f,-1.0f, 0.0f);
   glEnd();

SDL_GL_SwapBuffers();
}
```

```
void mydisplay()
{
   glClear(GL_COLOR_BUFFER_BIT | GL_DEPTH_BUFFER_BIT);

   glBegin(GL_TRIANGLES);
   glVertex3f( 0.0f, 1.0f, 0.0f);
   glVertex3f( 1.0f,-1.0f, 0.0f);
   glVertex3f(-1.0f,-1.0f, 0.0f);
   glVertex3f(-1.0f,-1.0f, 0.0f);
   glEnd();

SDL_GL_SwapBuffers();
}
```

```
void mydisplay()
{
   glClear(GL_COLOR_BUFFER_BIT | GL_DEPTH_BUFFER_BIT);

   glBegin(GL_TRIANGLES);
   glVertex3f( 0.0f, 1.0f, 0.0f);
   glVertex3f( 1.0f,-1.0f, 0.0f);
   glVertex3f(-1.0f,-1.0f, 0.0f);
   glEnd();

SDL_GL_SwapBuffers();
}
```

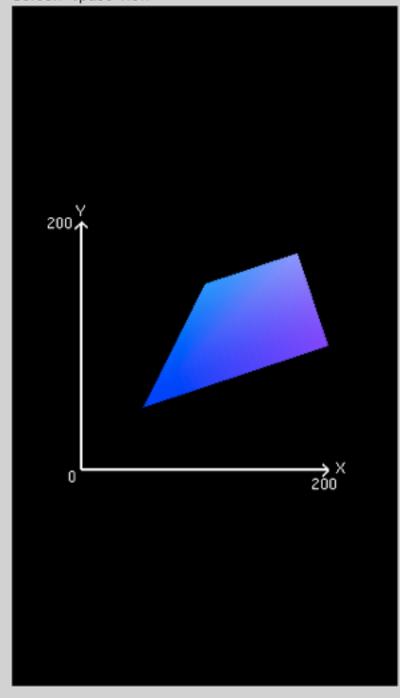

```
glBegin (GL_TRIANGLE_FAN);
glColor3f (0.00 , 0.00 , 1.00 );
glVertex2f (50.0 , 50.0 );
glColor3f (0.00 , 0.50 , 1.00 );
glVertex2f (100.0 , 150.0 );
glColor3f (0.50 , 0.50 , 1.00 );
glVertex2f (175.0 , 175.0 );
glColor3f (0.50 , 0.00 , 1.00 );
glVertex2f (200.0 , 100.0 );
glEnd();
```

Click on the arguments and move the mouse to modify values.

```
void mydisplay()
{
   glClear(GL_COLOR_BUFFER_BIT | GL_DEPTH_BUFFER_BIT);

   glBegin(GL_TRIANGLES);
   glVertex3f( 0.0f, 1.0f, 0.0f);
   glVertex3f( 1.0f,-1.0f, 0.0f);
   glVertex3f(-1.0f,-1.0f, 0.0f);
   glEnd();

SDL_GL_SwapBuffers();
}
```

```
void mydisplay()
{
   glClear(GL_COLOR_BUFFER_BIT | GL_DEPTH_BUFFER_BIT);

   glBegin(GL_TRIANGLES);
   glVertex3f( 0.0f, 1.0f, 0.0f);
   glVertex3f( 1.0f,-1.0f, 0.0f);
   glVertex3f(-1.0f,-1.0f, 0.0f);
   glVertex3f(-1.0f,-1.0f, 0.0f);
   glEnd();

SDL_GL_SwapBuffers();
}
```

# double-buffering

- To avoid visible flickering during the rasterization process, double buffering is used:
  - Rendering is done off-screen in the back buffer.
  - When the rendered scene is complete, front and back buffer are swapped.
  - The swapping is done during the vertical monitor sync, so that it is not visible.

let's move the triangle

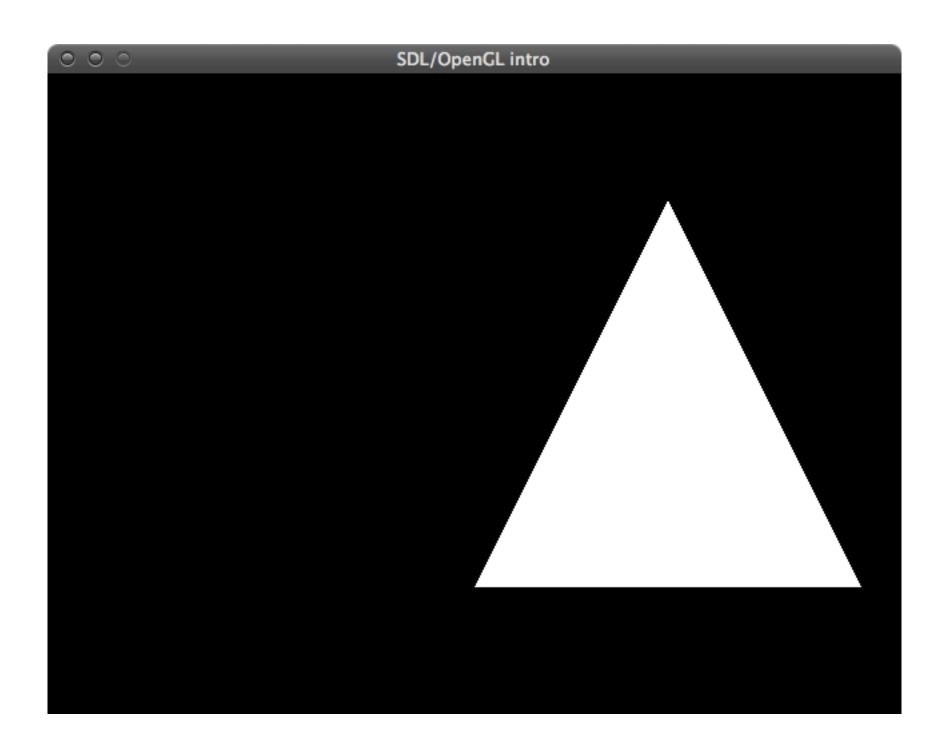

### modify drawing code

```
void mydisplay()
{
   glClear(GL_COLOR_BUFFER_BIT | GL_DEPTH_BUFFER_BIT);

   glBegin(GL_TRIANGLES);
   glVertex3f( 0.0f, 1.0f, 0.0f);
   glVertex3f( 1.0f,-1.0f, 0.0f);
   glVertex3f(-1.0f,-1.0f, 0.0f);
   glEnd();

SDL_GL_SwapBuffers();
}
```

### modified drawing code

```
void mydisplay()
{
   glClear(GL_COLOR_BUFFER_BIT | GL_DEPTH_BUFFER_BIT);

   glBegin(GL_TRIANGLES);
   glVertex3f( 1.0f, 1.0f, 0.0f);
   glVertex3f( 2.0f,-1.0f, 0.0f);
   glVertex3f( 0.0f,-1.0f, 0.0f);
   glEnd();

SDL_GL_SwapBuffers();
}
```

this works

but can get kinda tedious

there's a better way

### original drawing code

```
void mydisplay()
{
   glClear(GL_COLOR_BUFFER_BIT | GL_DEPTH_BUFFER_BIT);

   glBegin(GL_TRIANGLES);
   glVertex3f( 0.0f, 1.0f, 0.0f);
   glVertex3f( 1.0f,-1.0f, 0.0f);
   glVertex3f(-1.0f,-1.0f, 0.0f);
   glVertex3f(-1.0f,-1.0f, 0.0f);
   glEnd();

SDL_GL_SwapBuffers();
}
```

#### add a translation

```
void mydisplay()
{
  glClear(GL_COLOR_BUFFER_BIT | GL_DEPTH_BUFFER_BIT);
  qlTranslatef(1.0f, 0.0f, 0.0f);
  glBegin(GL_TRIANGLES);
  glVertex3f( 0.0f, 1.0f, 0.0f);
  glVertex3f( 1.0f,-1.0f, 0.0f);
  glVertex3f(-1.0f,-1.0f, 0.0f);
  glEnd();
  SDL_GL_SwapBuffers();
```

and one more possibility

#### move the camera

#### move the camera

a few words on coordinate systems

- On the way to the screen, a model is transformed into several different spaces or coordinate systems:
  - model space
  - world space [result of model transform]
  - camera space [result of view transform]
- Model transform and view transform are often concatenated for efficiency reasons.

- Model space (aka object space)
  - Being in model space means that a model has not been transformed at all.
  - A model can be associated with a model transform to position and orient it.
  - Several model transforms associated with one model allow for multiple instances without geometry replication.

#### World space

- After the model transform has been applied to the model, it is located in world space.
- Model transform changes vertices and normals of the model.
- World space is unique: After the models have been transformed by their respective model transforms, all models exist in this same space.

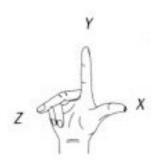

right-hand coordinate system

#### Camera space

- Virtual camera has a location in world space and a direction.
- The view transform places the camera at the origin and aims it to look in the direction of the negative z-axis, with the yaxis pointing upwards and the x-axis pointing right.
- All models are transformed with the view transform to facilitate projection and clipping.

let's colour the triangle

#### drawing

```
void mydisplay()
{
   glClear(GL_COLOR_BUFFER_BIT | GL_DEPTH_BUFFER_BIT);

   glBegin(GL_TRIANGLES);
   glColor3f(1.0f, 0.0f, 0.0f);
   glVertex3f( 0.0f, 1.0f, 0.0f);
   glVertex3f( 1.0f,-1.0f, 0.0f);
   glVertex3f(-1.0f,-1.0f, 0.0f);
   glVertex3f(-1.0f,-1.0f, 0.0f);
   glEnd();

SDL_GL_SwapBuffers();
}
```

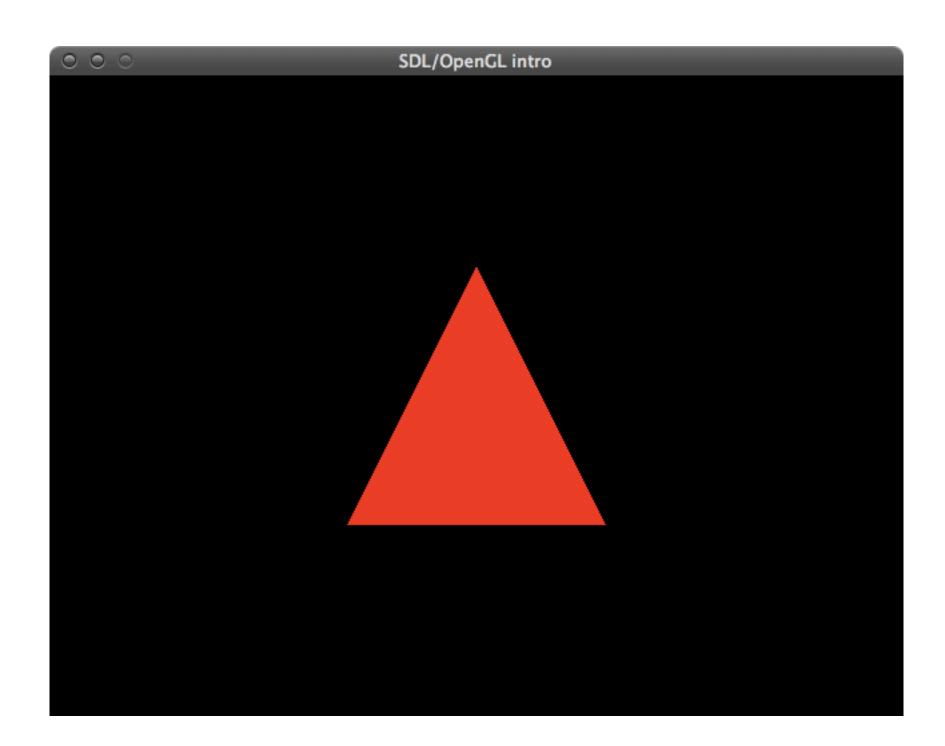

## drawing

```
void mydisplay()
{
  glClear(GL COLOR BUFFER BIT | GL DEPTH BUFFER BIT);
  glBegin(GL TRIANGLES);
  glColor3f(1.0f, 0.0f, 0.0f);
  glVertex3f( 0.0f, 1.0f, 0.0f);
  glColor3f(0.0f, 0.0f, 1.0f);
  glVertex3f( 1.0f,-1.0f, 0.0f);
  glColor3f(0.0f, 1.0f, 0.0f);
  glVertex3f(-1.0f,-1.0f, 0.0f);
  glEnd();
  SDL_GL_SwapBuffers();
```

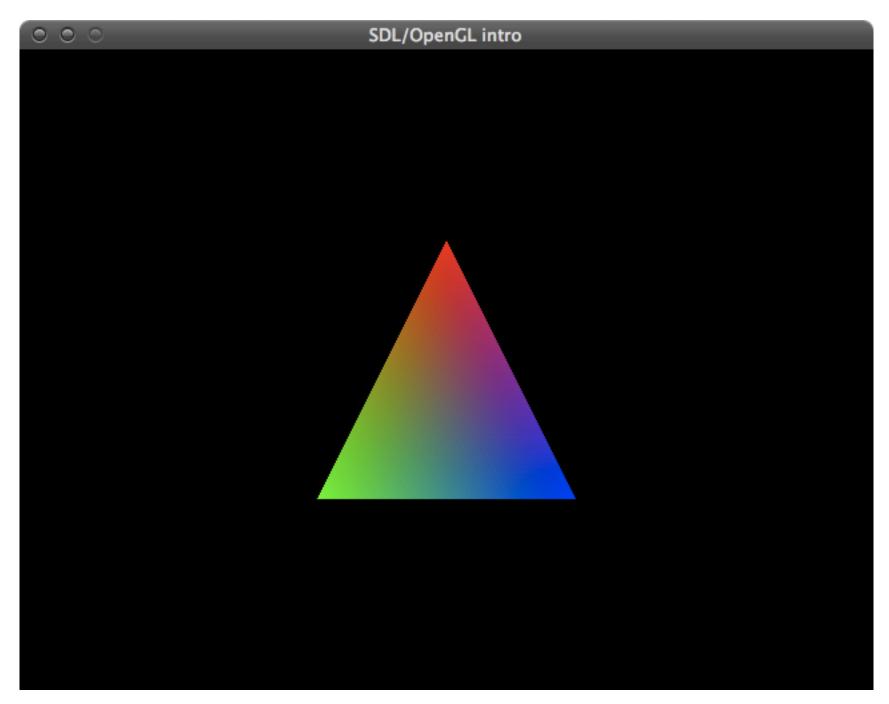

# tricolor.cpp

so let's do some 3D drawing

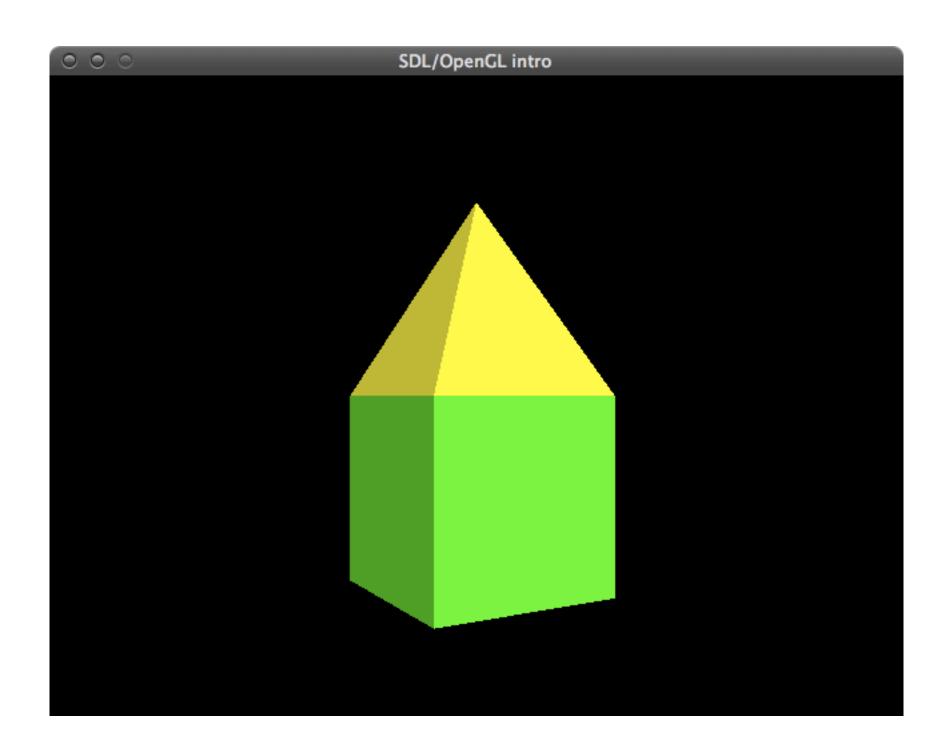

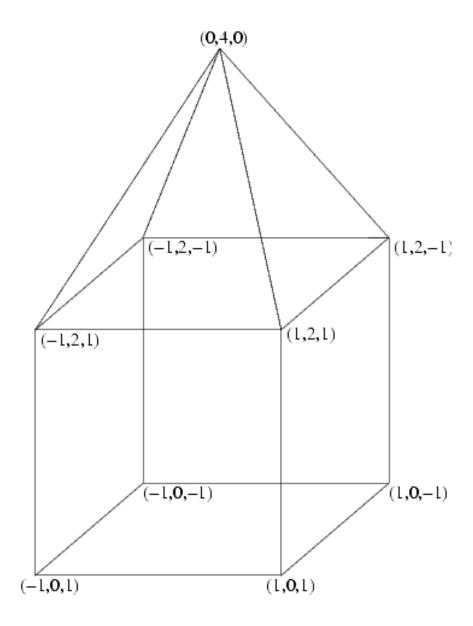

start with framework from last example

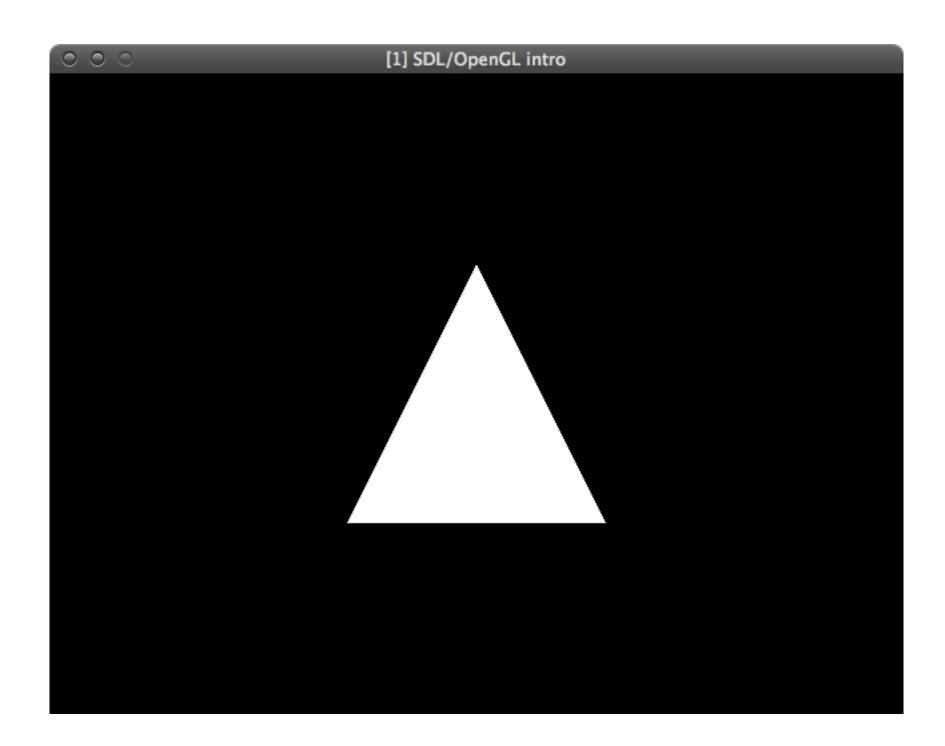

```
void mydisplay()
{
   glClear(GL_COLOR_BUFFER_BIT | GL_DEPTH_BUFFER_BIT);

   glBegin(GL_TRIANGLES);
   glVertex3f( 0.0f, 1.0f, 0.0f);
   glVertex3f( 1.0f,-1.0f, 0.0f);
   glVertex3f(-1.0f,-1.0f, 0.0f);
   glEnd();

SDL_GL_SwapBuffers();
}
```

```
void mydisplay()
  glClear(GL_COLOR_BUFFER_BIT | GL_DEPTH_BUFFER_BIT);
  SDL_GL_SwapBuffers();
```

```
void mydisplay()
  glClear(GL_COLOR_BUFFER_BIT | GL_DEPTH_BUFFER_BIT);
  glBegin(GL QUADS);
  // front
  glColor3f(0, 1, 0);
  glVertex3f(-1, 0, 1);
  glVertex3f(-1, 2, 1);
  qlVertex3f(1, 2, 1);
  qlVertex3f(1, 0, 1);
  glEnd();
  SDL GL SwapBuffers();
```

compile and run

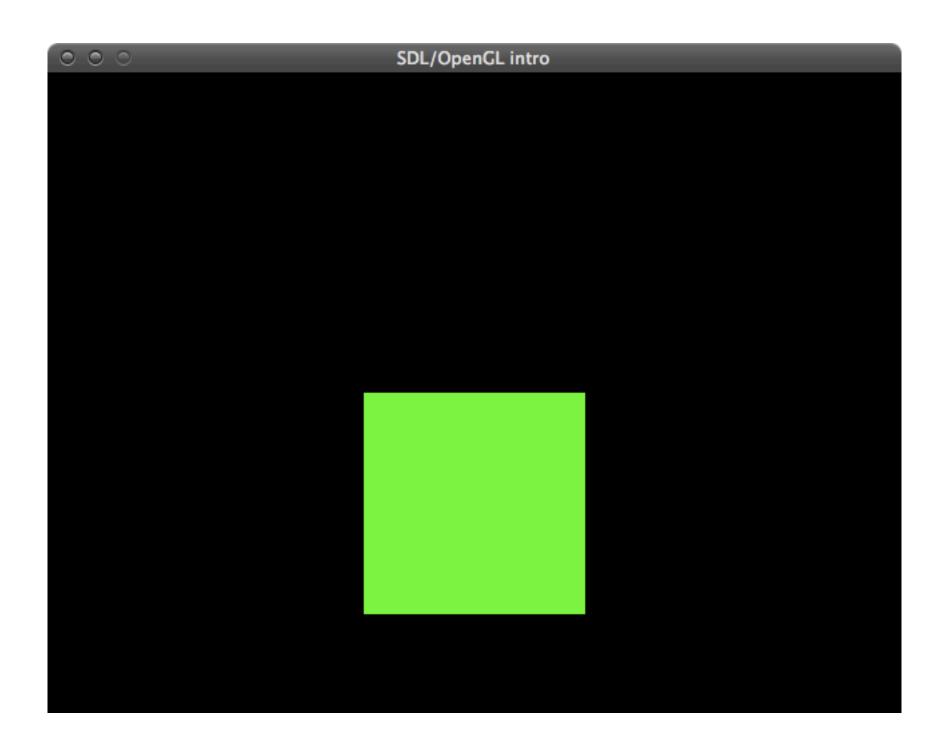

drawing the remaining quads is trivial and left as an exercise to the student

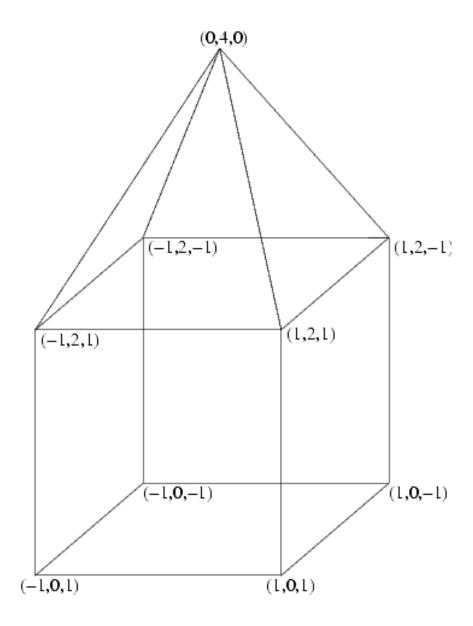

## drawing the other guads

```
// back
qlVertex3f(-1, 0, -1);
qlVertex3f(1,0,-1);
qlVertex3f( 1, 2, -1);
glVertex3f(-1, 2, -1);
// left
qlVertex3f(-1, 0, 1);
qlVertex3f(-1, 2, 1);
qlVertex3f(-1, 2, -1);
glVertex3f(-1, 0, -1);
// right
qlVertex3f(1, 0, 1);
glVertex3f(1, 0, -1);
qlVertex3f(1, 2, -1);
qlVertex3f(1, 2, 1);
```

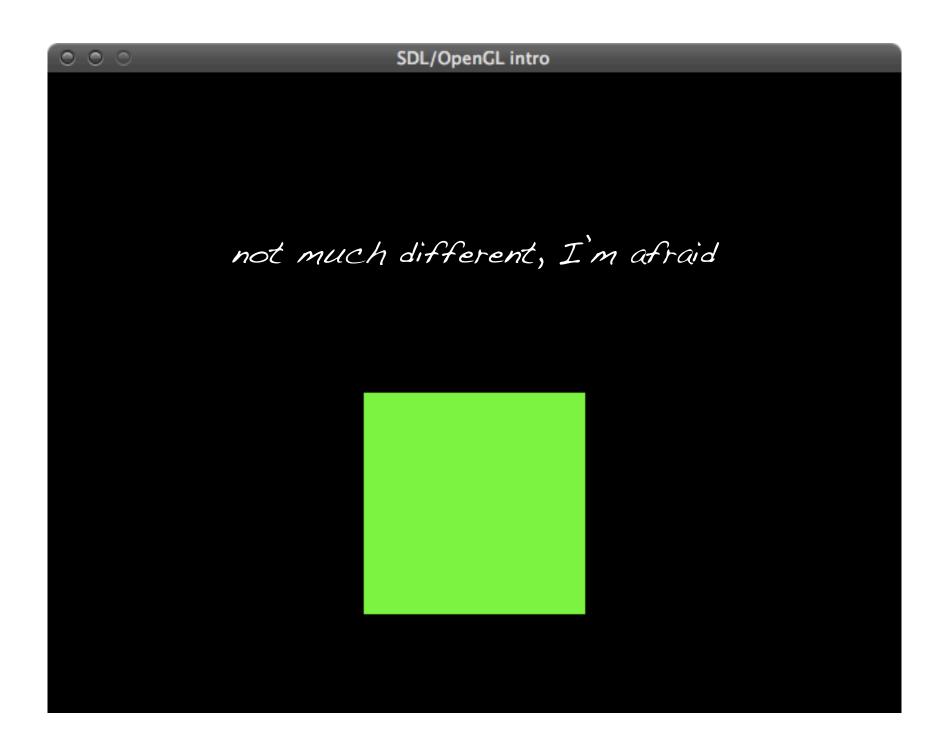

just a question of perspective

## rotating the scene

```
void mydisplay()
{
  glClear(GL_COLOR_BUFFER_BIT | GL_DEPTH_BUFFER_BIT);
  glRotatef(rotation, 0, 1, 0);
  glBegin(GL_QUADS);
  // front
  glColor3f(0, 1, 0);
  glVertex3f(-1, 0, 1);
  glVertex3f(-1, 2, 1);
  glVertex3f(1, 2, 1);
  glVertex3f(1, 0, 1);
  glEnd();
  SDL_GL_SwapBuffers();
```

## rotating the scene

```
// in main()
while (!done) {
  mydisplay();
  SDL Event event;
  while (SDL PollEvent(&event)) {
    if (event.type == SDL QUIT) done = true;
    if (event.type == SDL_KEYDOWN) {
      switch(event.key.keysym.sym) {
      case SDLK ESCAPE:
        done = true;
        break;
      case SDLK r:
        rotation = (rotation + 5) % 360;
        break;
```

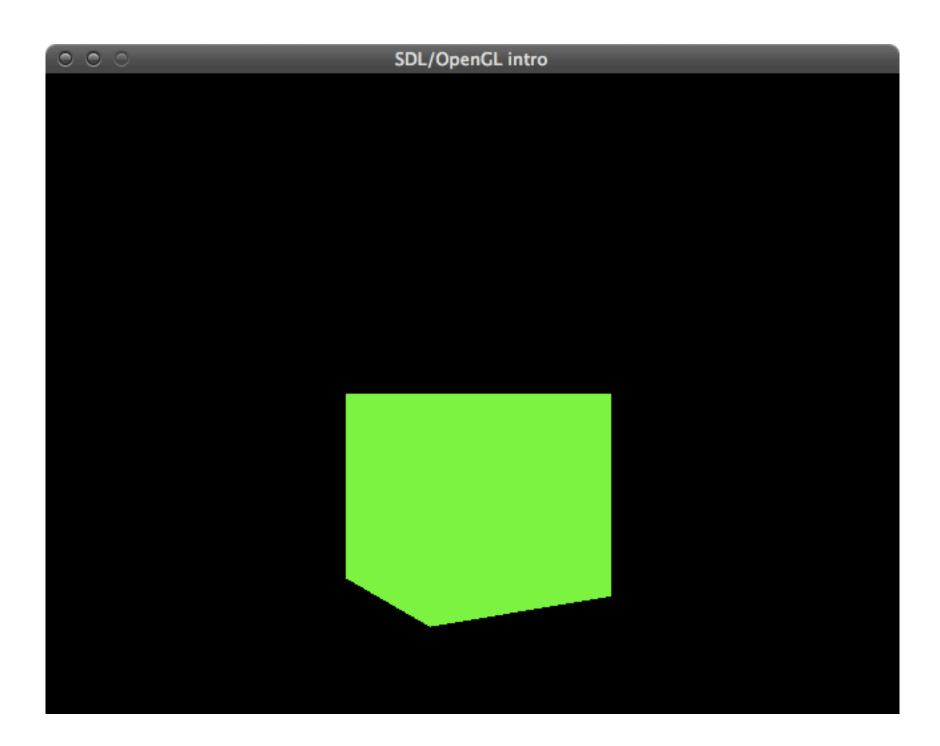

now for the pyramid ...

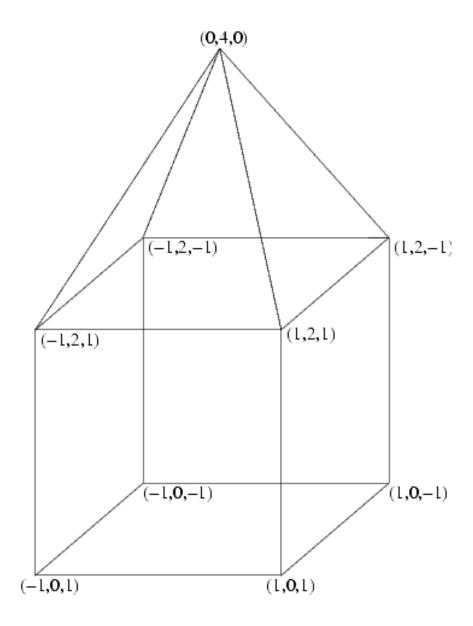

## drawing the pyramid

```
glBegin(GL TRIANGLES);
                                   // back
                                   glVertex3f( 1, 2, -1);
  // front
                                   qlVertex3f(-1, 2, -1);
  glColor3f(1, 1, 0);
                                   qlVertex3f( 0, 4, 0);
  qlVertex3f(-1, 2, 1);
  qlVertex3f( 0, 4, 0);
                                   // left
  glVertex3f( 1, 2, 1);
                                   qlVertex3f(-1, 2, 1);
                                   qlVertex3f( 0, 4, 0);
  // right
                                   qlVertex3f(-1, 2, -1);
  glVertex3f(1, 2, 1);
  qlVertex3f(1, 2, -1);
                                 glEnd();
  glVertex3f(0, 4, 0);
```

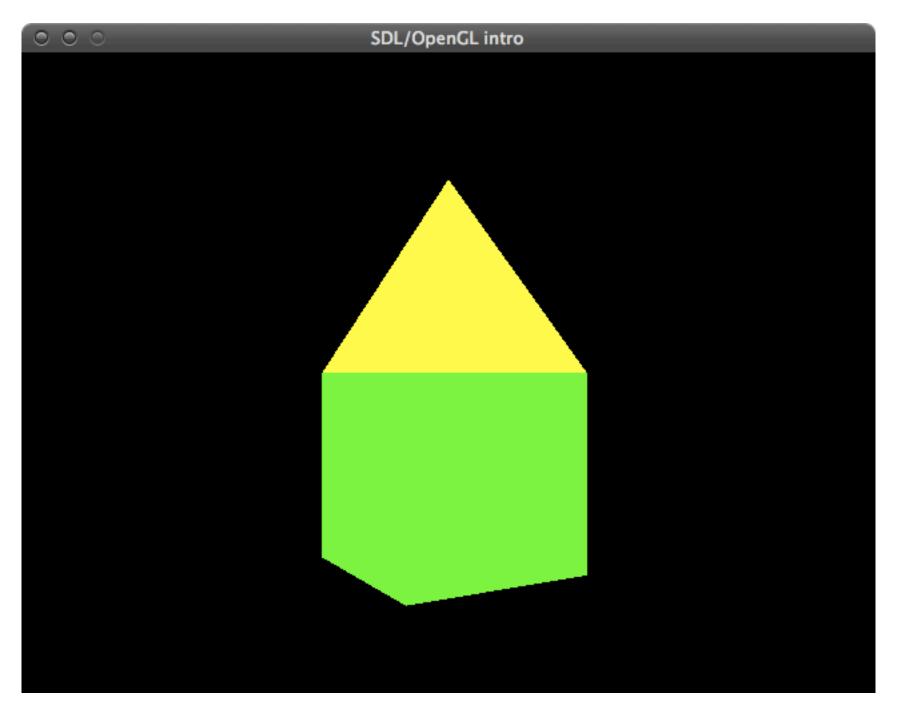

# 3ddrawing.cpp

a few words on 3D transformations

## transformations overview

- OpenGL uses 4x4 matrices for modeling transformations.
  - Why not 3x3?
  - You don't want to know... (But I will tell you anyway.)
- Convenience functions for many operations:
  - glRotate\*(), glTranslate\*(), glScale\*()
- Effects of transformations can be localized
  - glPushMatrix(), glPopMatrix()

# manipulating the matrix stack

#### • glPushMatrix()

 push all matrices in the current stack (determined by glMatrixMode()) down one level (the topmost matrix is duplicated)

#### • glPopMatrix()

 pop the top matrix off the stack. The second matrix from the top of the stack becomes top, the contents of the popped matrix are destroyed.

# OpenGL modelview matrix

- 4x4 matrix
- OpenGL uses column vectors instead of row vectors
- Matrices in OpenGL are defined like this:

$$M = \begin{bmatrix} m_0 & m_4 & m_8 & m_{12} \\ m_1 & m_5 & m_9 & m_{13} \\ m_2 & m_6 & m_{10} & m_{14} \\ m_3 & m_7 & m_{11} & m_{15} \end{bmatrix}$$

## model transformations in OpenGL

- 3 modeling transformations
  - glTranslate\*()
  - glRotate\*()
  - glScale\*()
- Multiply a proper matrix for transform/rotate/scale to the current matrix and load the resulting matrix as current matrix.

maths alert

### glScalef(a,b,c)

• 
$$x_1 = ax_0$$
;  $y_1 = by_0$ ;  $z_1 = cz_0$ 

• How can we write this in matrix form?

$$\begin{bmatrix} x_1 \\ y_1 \\ z_1 \end{bmatrix} = \begin{bmatrix} a & 0 & 0 \\ 0 & b & 0 \\ 0 & 0 & c \end{bmatrix} \cdot \begin{bmatrix} x_0 \\ y_0 \\ z_0 \end{bmatrix} = \begin{bmatrix} ax_0 \\ by_0 \\ cz_0 \end{bmatrix}$$

Thus the scaling matrix is

$$S = \begin{bmatrix} a & 0 & 0 \\ 0 & b & 0 \\ 0 & 0 & c \end{bmatrix}$$

#### glRotatef(a, x, y, z)

• Similarly for rotation we have:

• glRotatef(a, I, 0, 0):

I 0 0 0 0 0 cosa -sina cosa

• glRotatef(a, 0, 1, 0):

 cosa
 0
 sina

 0
 I
 0

 -sina
 0
 cosa

• glRotatef(a, 0, 0, 1):

 cosa
 -sina
 0

 sina
 cosa
 0

 0
 0
 I

#### • glTranslatef(x,y,z)

• How is a translation defined?

$$x_1 = x_0 + x$$

$$y_1 = y_0 + y$$

$$z_1 = z_0 + z$$

!! This is a problem !!

There is no way to represent this as a multiplication of 3x3 matrices

### • glTranslatef(x,y,z)

- Where there's a will, there's a workaround.
- Use 4x4 matrices!

$$T = \begin{bmatrix} I & 0 & 0 & x \\ 0 & I & 0 & y \\ 0 & 0 & I & z \\ 0 & 0 & 0 & I \end{bmatrix}$$

This actually gives us the correct results:

$$\begin{bmatrix} x_1 \\ y_1 \\ z_1 \\ 1 \end{bmatrix} = \begin{bmatrix} I & 0 & 0 & x \\ 0 & I & 0 & y \\ 0 & 0 & I & z \\ 0 & 0 & 0 & I \end{bmatrix} \cdot \begin{bmatrix} x_0 \\ y_0 \\ z_0 \\ I \end{bmatrix} = \begin{bmatrix} x_0 + x \\ y_0 + y \\ z_0 + z \\ I \end{bmatrix}$$

you can open your eyes again

### order of transformations

- Matrix multiplication is not commutative.
  - The order of operations is important!
  - Example: Rotation and translation

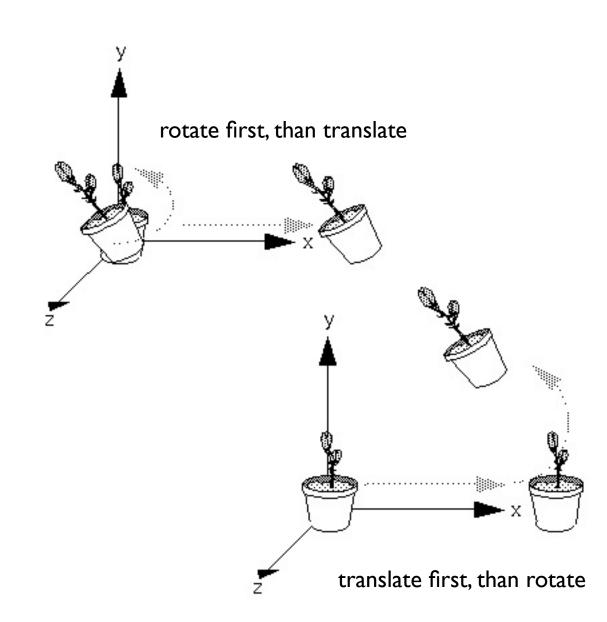

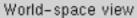

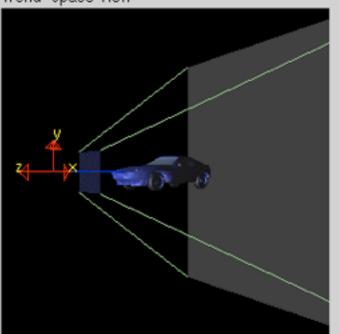

Screen-space view

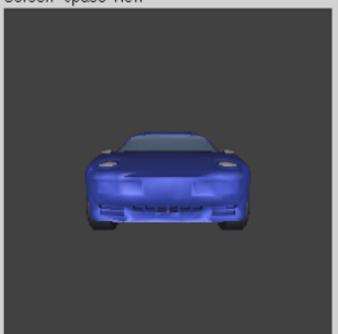

Command manipulation window

Click on the arguments and move the mouse to modify values.

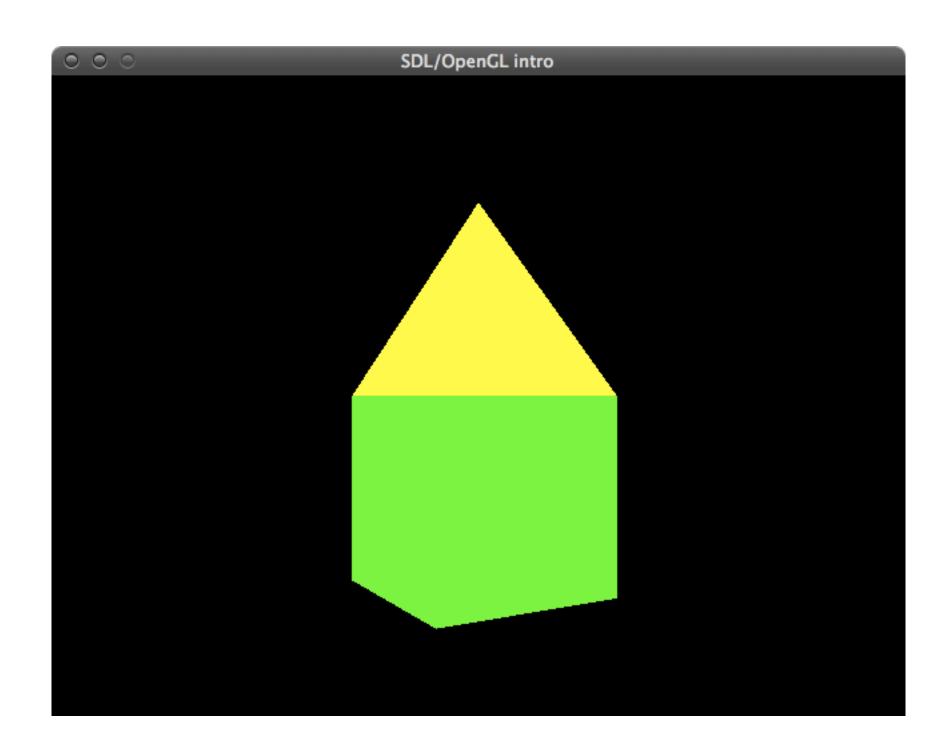